#### **自動動画作成ツール**

# SPOKES 読み上げ調整マニュアル

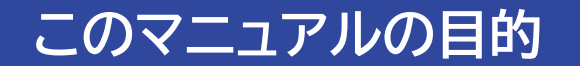

#### **1:読み上げの間隔調整** → P.3をお試しください。

テロップでは自然に見えても、再生したときに「間」がないのを調整する。

**2:自然な読み上げへの調整** → P.5から順にお試しください。

音声の訛りやトーンの上げ下げ、アクセントの位置などを調整する。

これらの調整で、<mark>違和感のない自然な読み上げ</mark>を実現します。 調整したい内容に合わせて、こちらの資料をご活用ください。 (両方該当する場合は1からご確認ください。)

### **句読点「、」「。」の使い方 区切りには読点「、」 一呼吸置くときは句点「。」**

**1.~~~ 【例】** $\rightarrow$  1<sub>0</sub> $\sim\sim\sim$ (※「.」や「・」では区切られない) **大文字・小文字・数字・記号 → 大文字、小文字、数字、記号**

#### 文章の中に読点「、」を入れるだけで

イントネーションの精度がかなり向上します。

落ち着いた話し方にもなるので、セリフ欄にはテロップ欄より 多くの「、」を入れると自然なトーンになります。

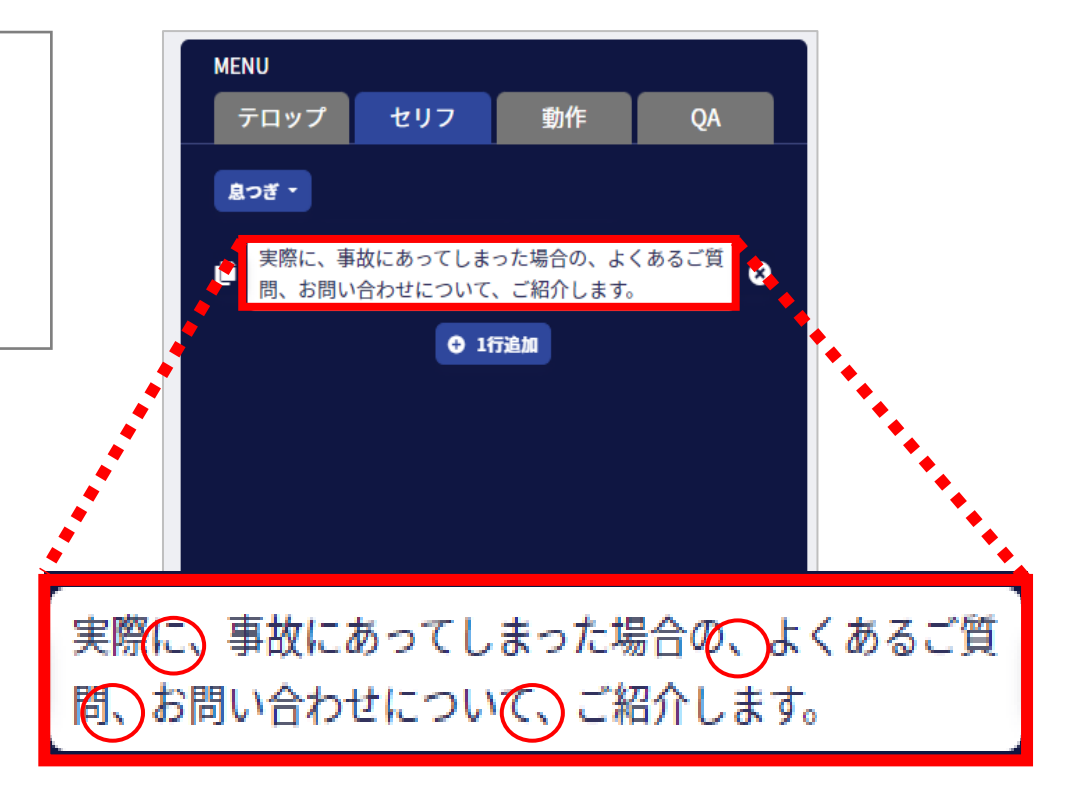

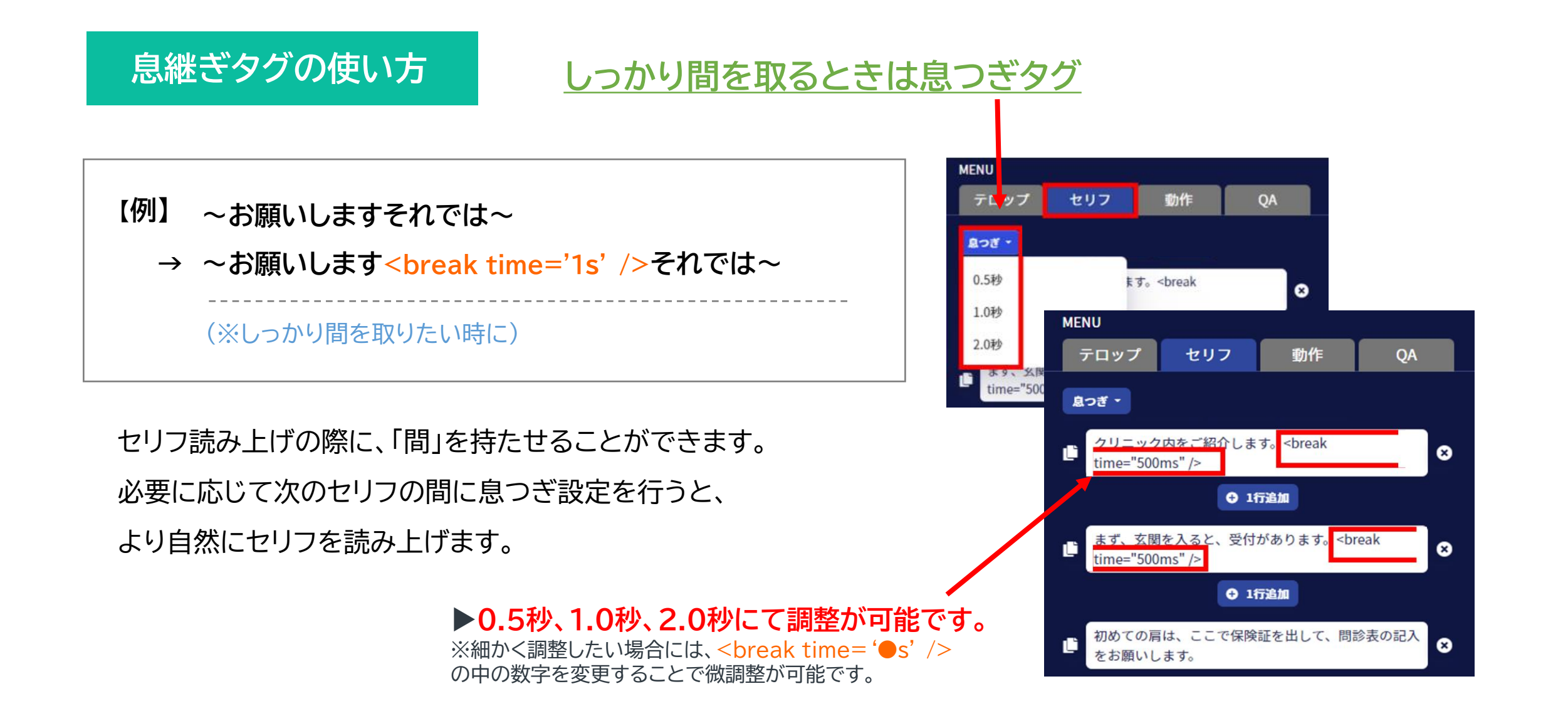

**ひらがなに変換**

(※「導線」という単語だけなら正しく読めるが、前後の文字により読み方を変えてしまうことがある) **自動で読み上げ音声へと変換されます。 → 自動でよみあげおんせいへと変換されます。 再生導線(「みちびせん」と読んでしまう) → 再生どうせん** (※「読み上げ」と「音声」の間に区切を入れてしまう。全部ひらがなにすると、なめらかに読んでくれる) **【例】**

#### **カタカナに変換**

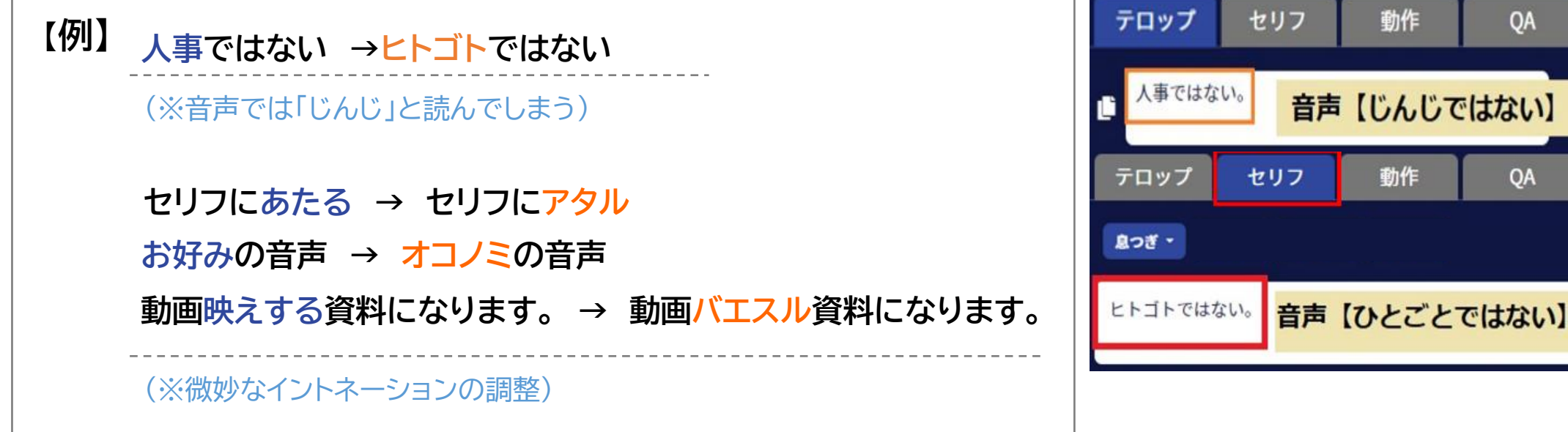

**数字に変換**

**ご入力のうえ → 5にゅうりょくのうえ 【例】 休日 → 9ジツ / 散漫 → 3万**

(※微妙なイントネーションの調整)

**漢字を当て字にする**

**ホームページ等 → ホームぺージ塔 16:9のワイド版を推奨 → 16対9、のワイド番を推奨 販売権 → 半倍券 【例】** (※漢字から別の漢字に変換、記号を変換、当て字を作るなど)

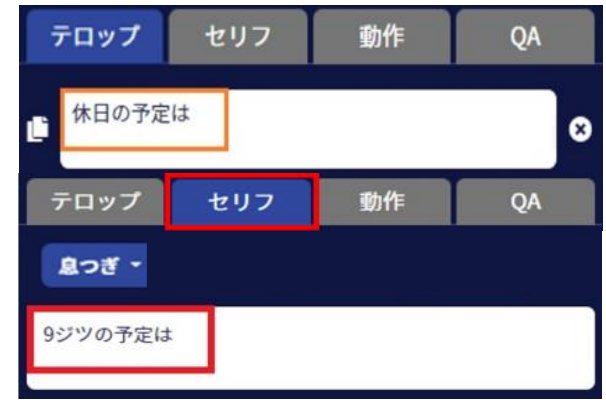

# **ローマ字・英語に変換**

**ローマ字 : 案内 →ANNAI 【例】 英語 : 産卵 →SUNRUN**

(※微妙なイントネーションの調整)

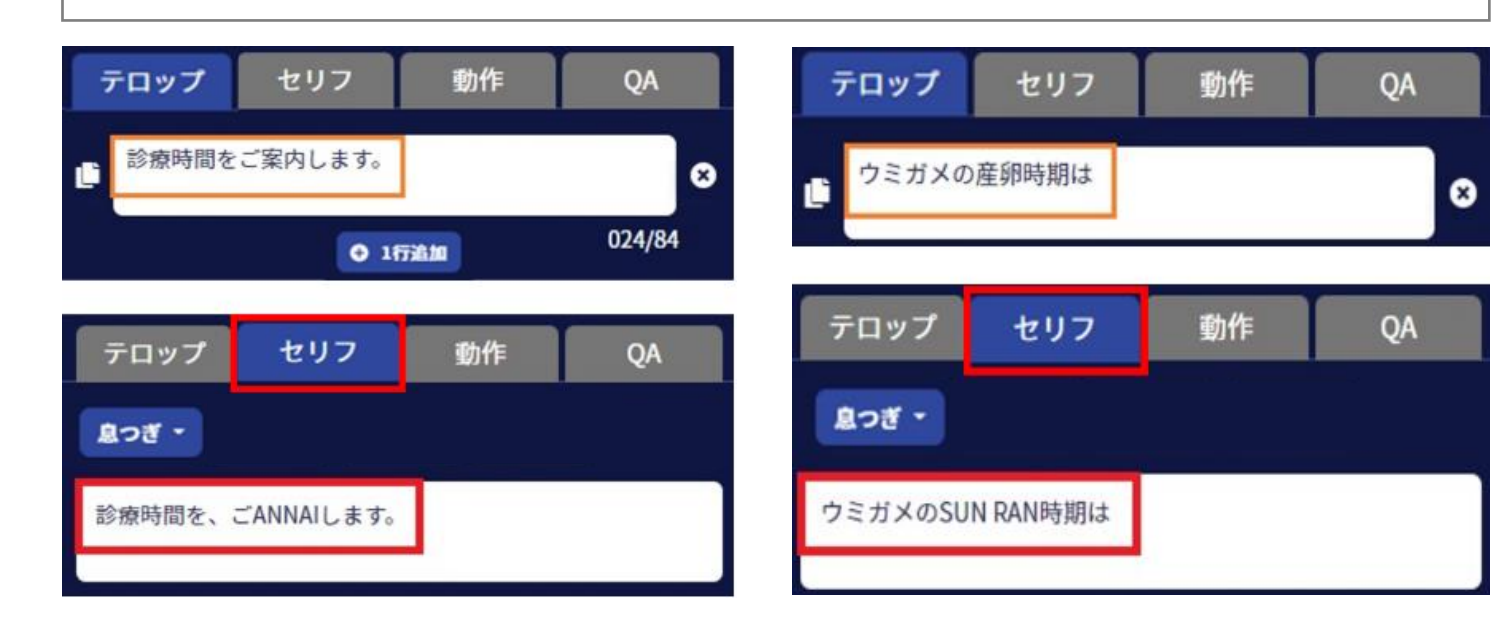

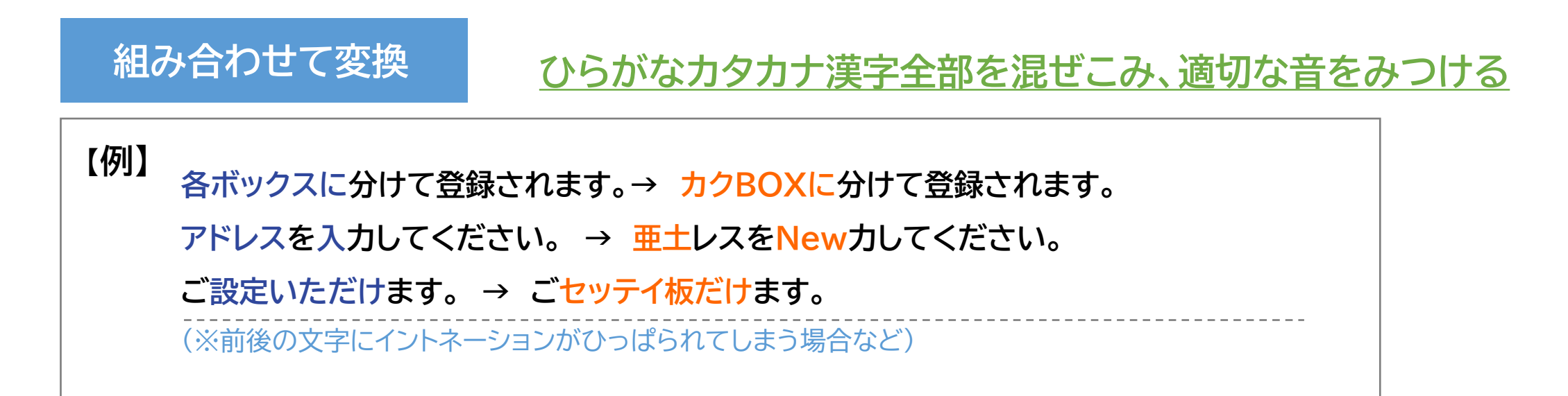

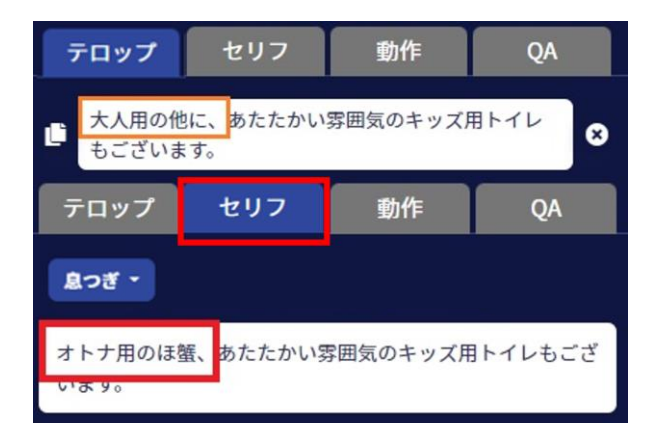

# **カギカッコ「」の使い方**

**ほんの少しその単語を強調したいときや、イントネーションを整えたいとき、 長い専門用語などは変な所で区切られる時があるため、ひとくくりの意味合いで使用**

**【例】 再生ボタンクリックでBGMを視聴できます。→ 再生ボタン「クリック」でBGMを視聴できます。**

**本動画は → 「本」動画は**

(※少し長めの文章の場合、 「」で括ることによりイントネーションが整う)

# **/(スラッシュ)の使い方**

**【例】 +1行追加をクリック → +1行/追加をクリック 自動でURL化されます。 → 自動で/URL化されます。** (※句読点ほど区切りたくないが、イントネーション的に少し間を開けたい場合など)

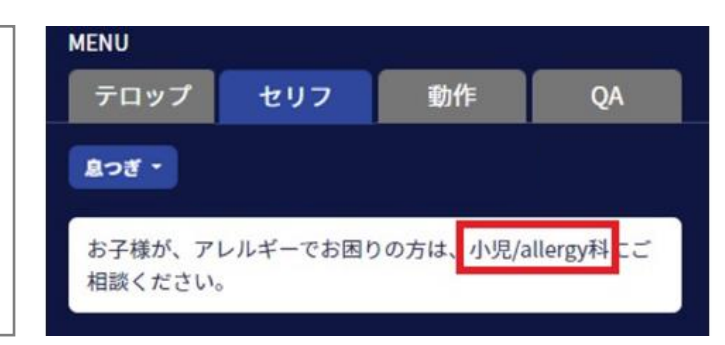

#### **助詞を使う**

**元の文の日本語で上手く読み上げができない時に、 助詞を挟むことで綺麗に読める可能性がある**

**【例】 動画再生する → 動画を再生する 東京行ってくる → 東京へ行ってくる**

話し口調でセリフ作成をすると助詞が抜けることが多く、可能な限り

「・・・に」「・・・を」「・・・は」「・・・が」 などを入れて作成する。

※読み上げの文章を作る段階で、可能であれば意識的にお使いください。

#### **他の同義語に言い換えをする**

**【例】 スーパーで魚を買う → スーパーで魚を購入する 医者に診てもらう → 医者に診察してもらう ホテルまで送迎します → 宿泊先まで送り迎えします パンフレットを差し上げます → 冊子を差し上げます 本を発行する → 書籍を発行する**

ここまでお試しいただいても違和感が拭えない場合には、 可能な範囲で上記のような言い換えをご検討ください。 解決が難しいときはサポートデスク(次ページ)にご相談ください。

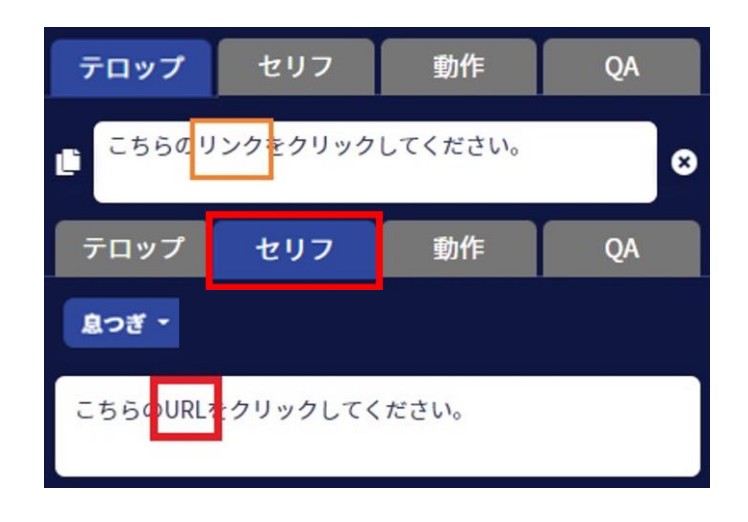

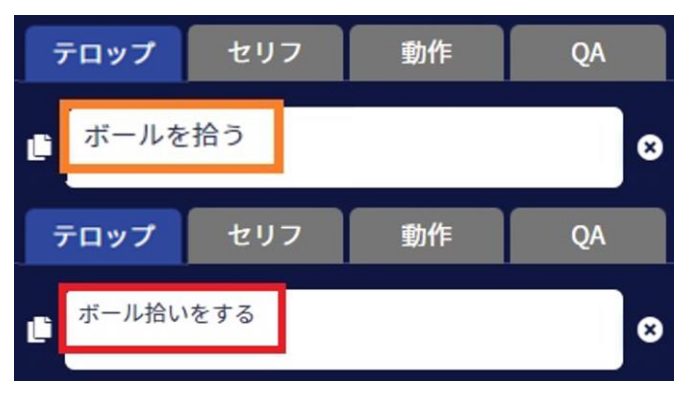

### **捨て仮名を追加する**

**【例】 トイレットペーパー → トイレットペェパァ コーラス → コォーラス**

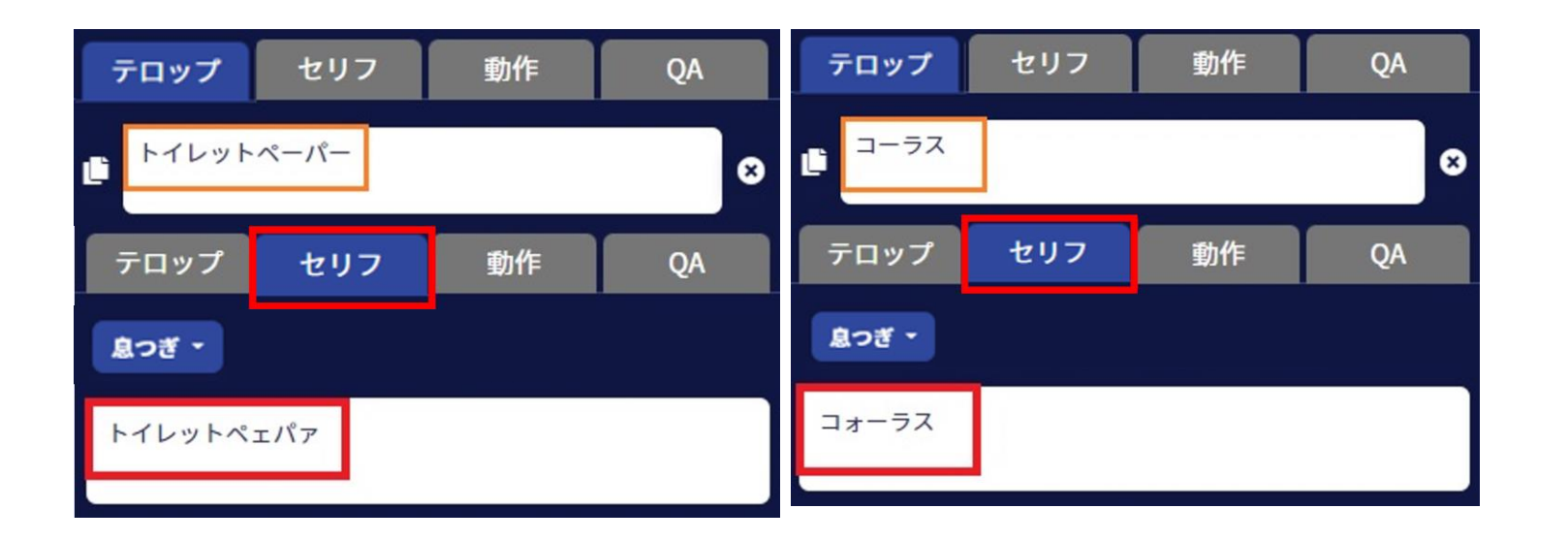

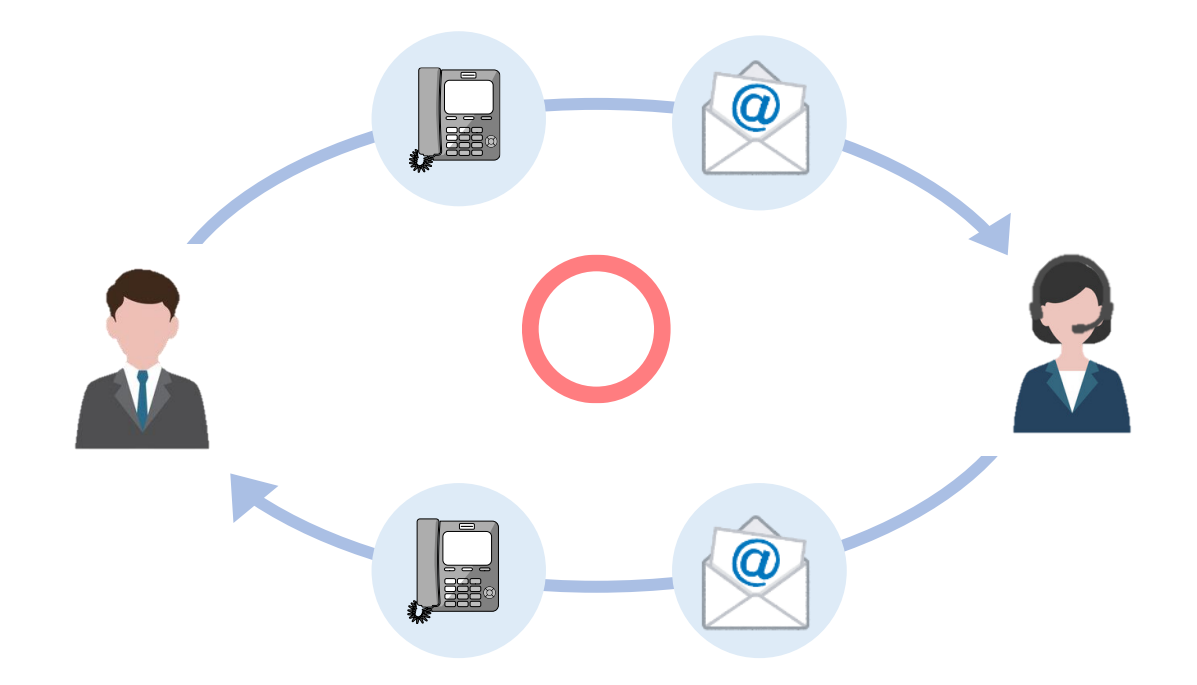

## **SPOKESサポートデスク**

**☎ 029-875-5551** ✉ **support@bloomact.co.jp <営業時間> 平日 9:30~18:00**

**テクニカルサポート問合せフォーム**

**お問い合わせは [≪こちら≫](https://www.spokes-online.jp/contact/contact-form2/)**

**ご調整いただく中でご不明点などございましたら、 お気軽に弊社サポートデスクまでお問い合わせください**